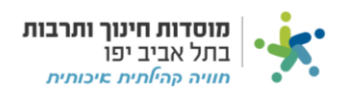

## **הזמנת כרטיסיות:**

## היכנסו ללשונית CRM, לחצו "הזמנת כרטיסיות" ולאחר מכן על "חדש" בצד שמאל:

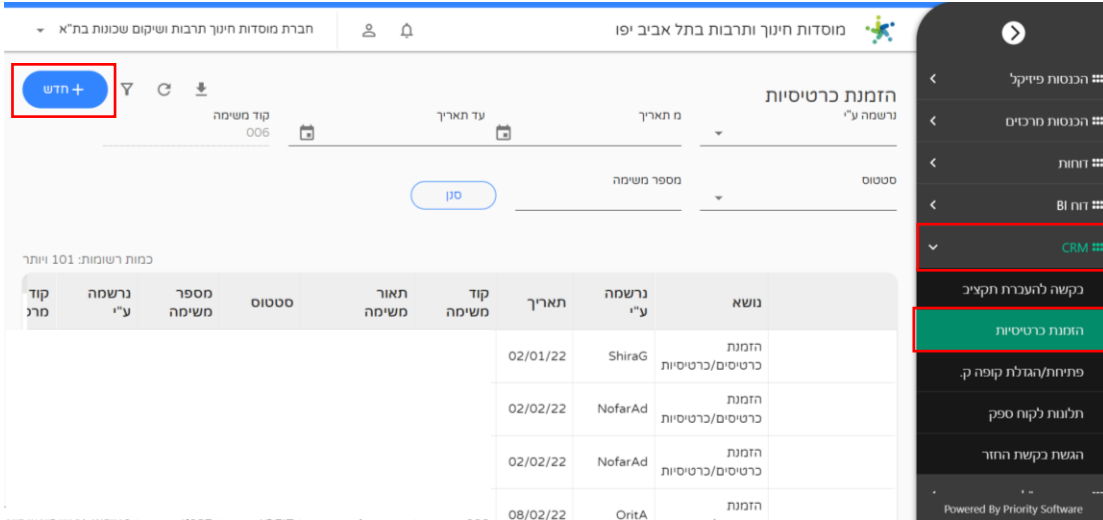

## מלאו את הפרטים, שנו סטטוס ל"הגשת בקשה" ולחצו "סיום":

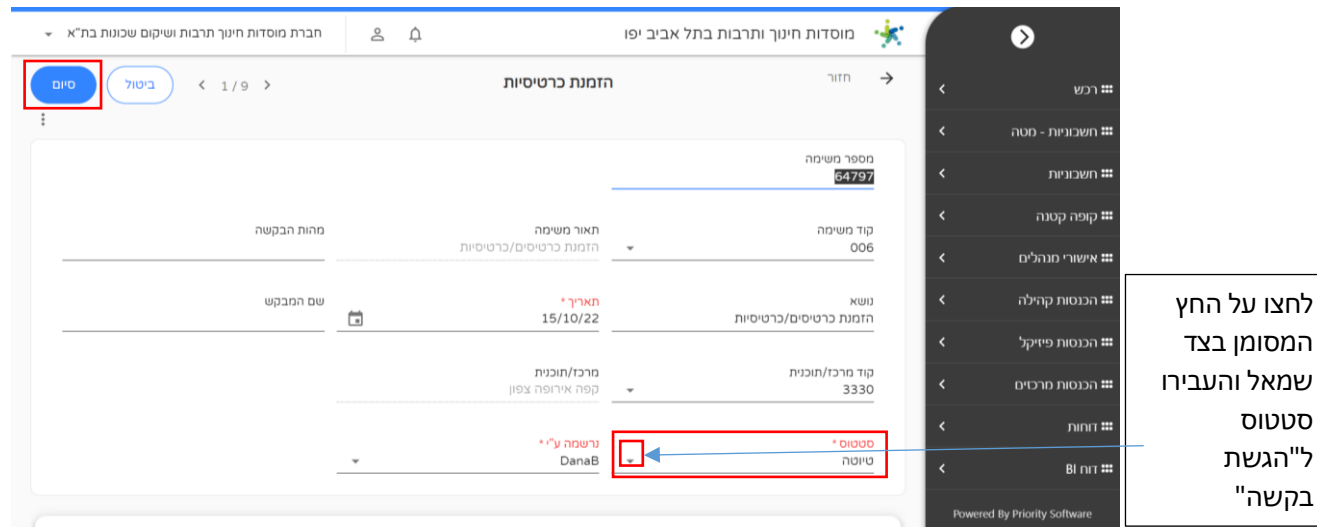